### Postfix

lctseng

## Postfix

### $\Box$ Postfix v3.5.0

- /usr/ports/mail/postfix
- pkg install postifx

### q[http://www.postfix.org](http://www.postfix.org/)

• <http://www.postfix.org/documentation.html>

# Role of Postfix

### $\Box$  MTA that

- Receive and deliver email over the network via SMTP
- Local delivery directly or use other mail delivery agent

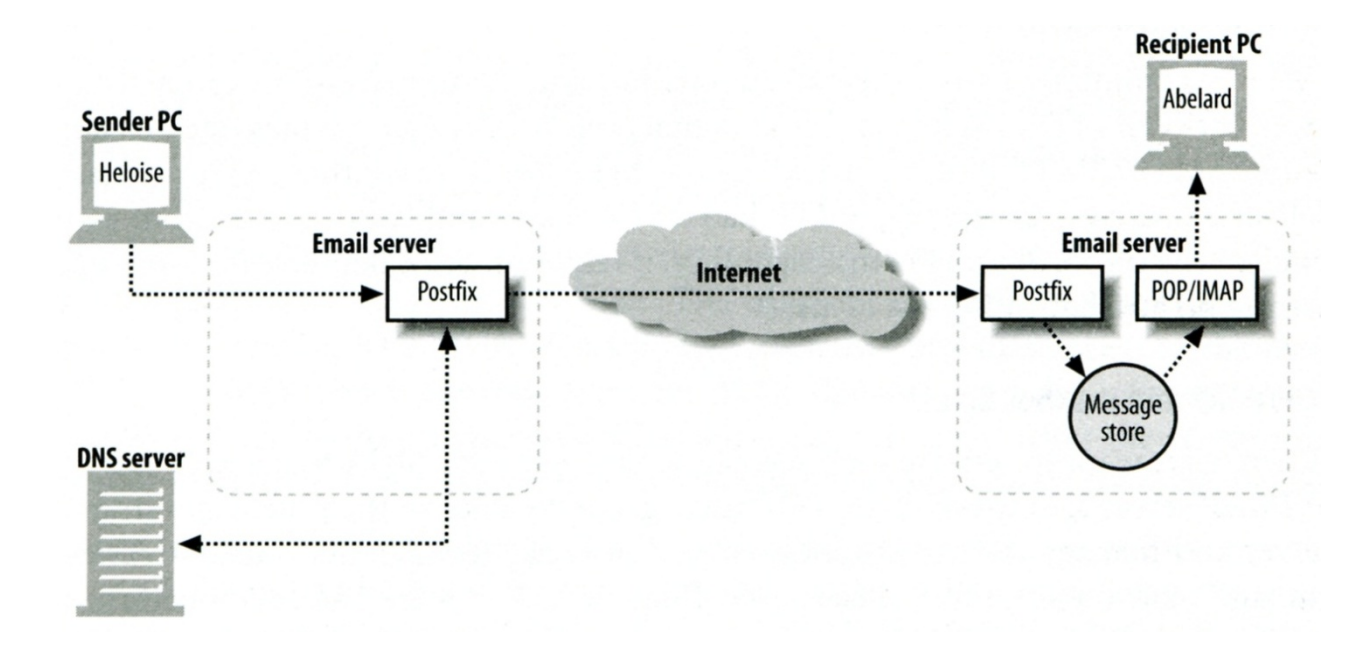

• <http://www.postfix.org/OVERVIEW.html>

# Postfix Architecture

### $\Box$  Modular-design MTA

- Not like sendmail of monolithic system
- Decompose into several individual program that each one handle specific task
- The most important daemon: master daemon
	- $\triangleright$  Reside in memory
	- $\triangleright$  Get configuration information from master.cf and main.cf
	- $\triangleright$  Invoke other process to do jobs

### $\square$  Major tasks

- Receive mail and put in queue
- Queue management
- Delivery mail from queue

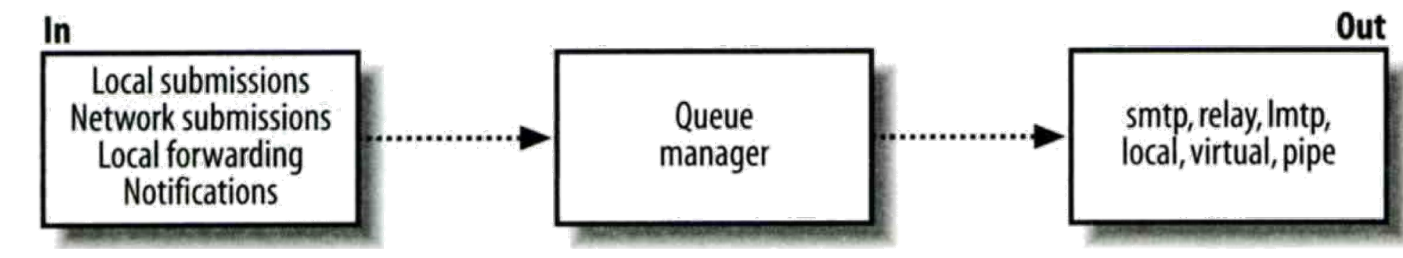

## Postfix Architecture – Message IN

- Four ways
	- Local submission
		- $\triangleright$  postdrop command
		- $\triangleright$  maildrop queue
		- $\triangleright$  pickup daemon
		- $\triangleright$  cleanup daemon
			- Header validation
			- address translation
		- $\triangleright$  incoming queue
	- Network submission
		- $\triangleright$  smtpd daemon
	- Local forwarding
		- $\triangleright$  Resubmit for such as forward
		- $\triangleright$  Envelope "to" is changed
	- Notification
		- $\triangleright$  Notify admin when error happens

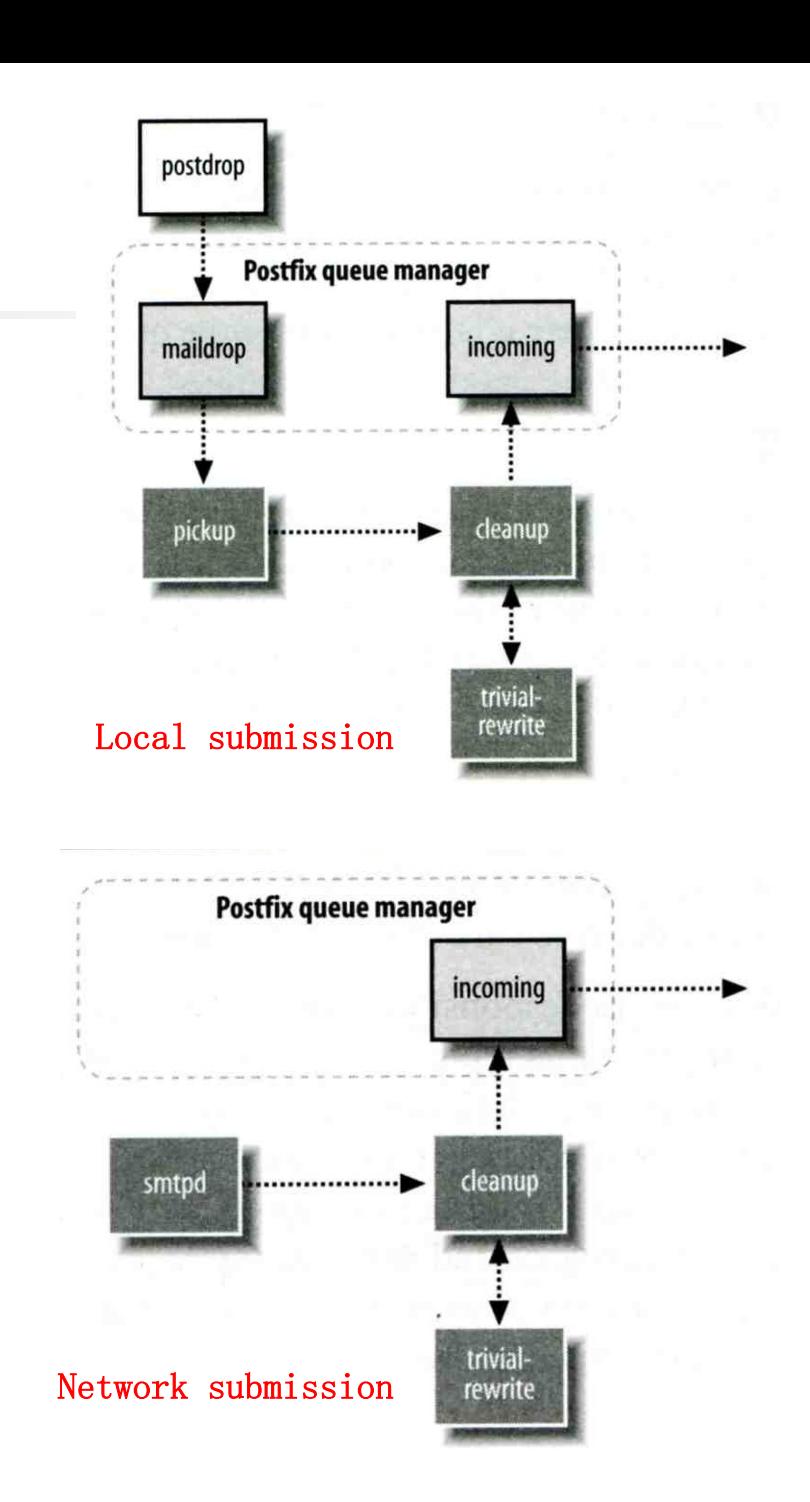

6

## Postfix Architecture – **Queue**

#### $\Box$  Five different queues

- incoming
	- $\triangleright$  The first queue that every incoming email will stay
- active
	- $\triangleright$  Queue manager will move message into active queue whenever there is enough system resources
	- $\triangleright$  Queue manager then invokes suitable DA to delivery it
- deferred
	- $\triangleright$  Messages that cannot be delivered are moved here
	- $\triangleright$  These messages are sent back either with bounce or defer daemons
- corrupt
	- $\triangleright$  Used to store damaged or unreadable message
- hold
	- $\triangleright$  Requested by admin (manually or automatically)
	- $\triangleright$  Stay in queue until admin intervenes

# Message Flow in Postfix (1)

 $\Box$  Example

- alias
- helene@oreilly.com  $\rightarrow$  frank@postfix.org (doel@onlamp.com)
- Phase1:
	- $\triangleright$  Helene compose mail using her MUA, and then call postfix's sendmail command to send it

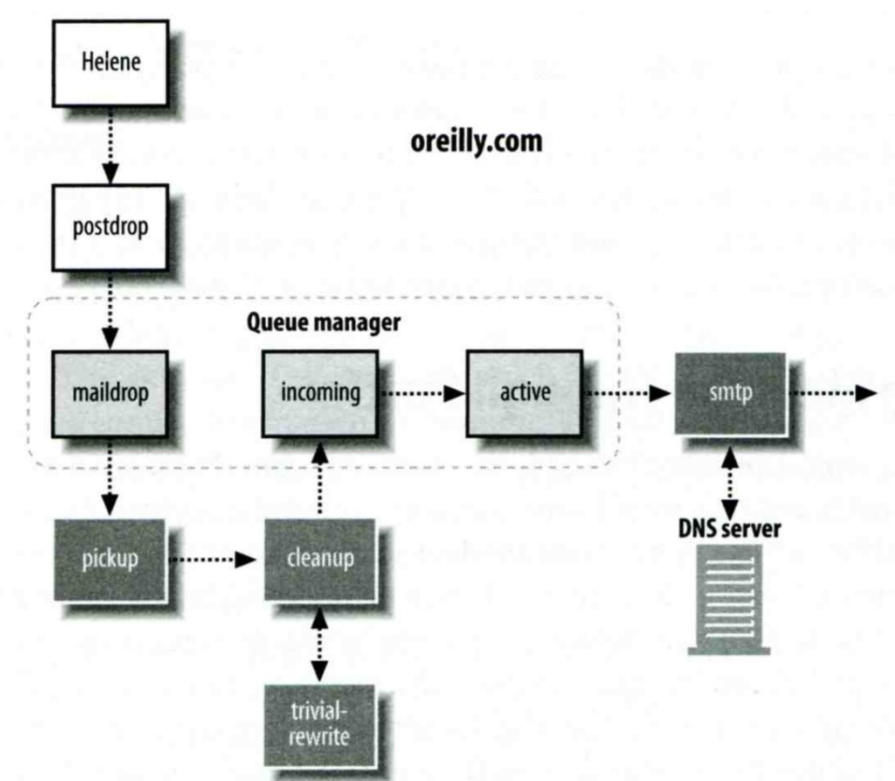

# Message Flow in Postfix (2)

 $\Box$  Example

- frank@postfix.org  $\rightarrow$  doel@onlamp.com
- Phase2:
	- $\triangleright$  The smtpd on postfix org takes this message and invoke cleanup then put in incoming queue
	- $\triangleright$  The local DA find that frank is an alias, so it resubmits it through cleanup daemon for further delivery

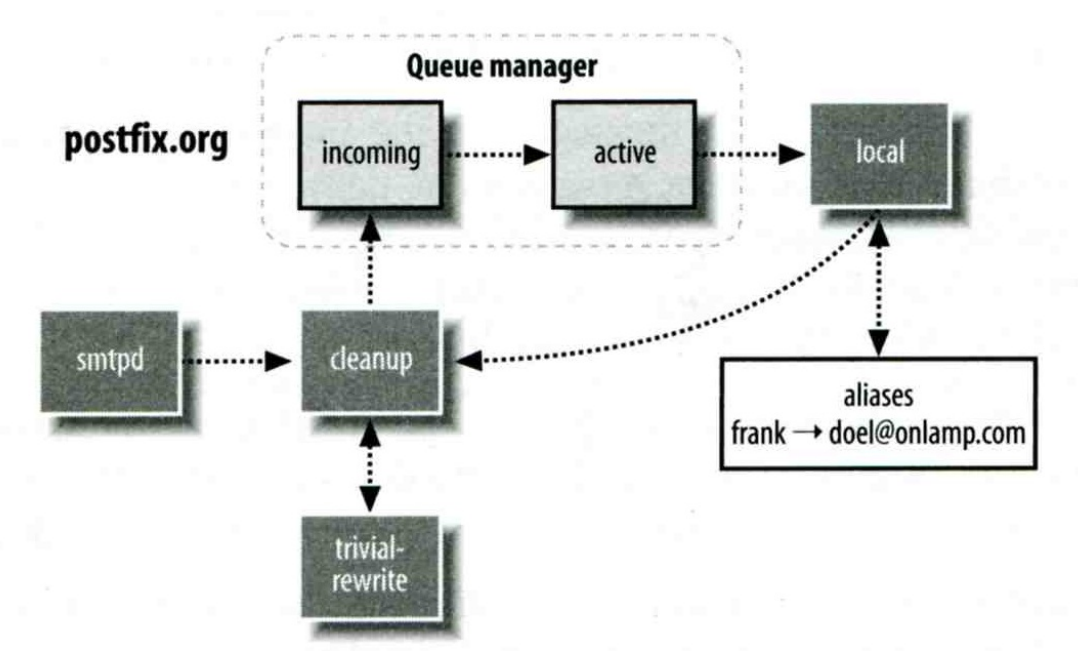

# Message Flow in Postfix (3)

 $\Box$  Example

- frank@postfix.org  $\rightarrow$  doel@onlamp.com
- Phase3
	- $\triangleright$  The smtpd on onlamp.com takes this message and invoke cleanup then put in incoming queue
	- $\triangleright$  Local delivery to message store

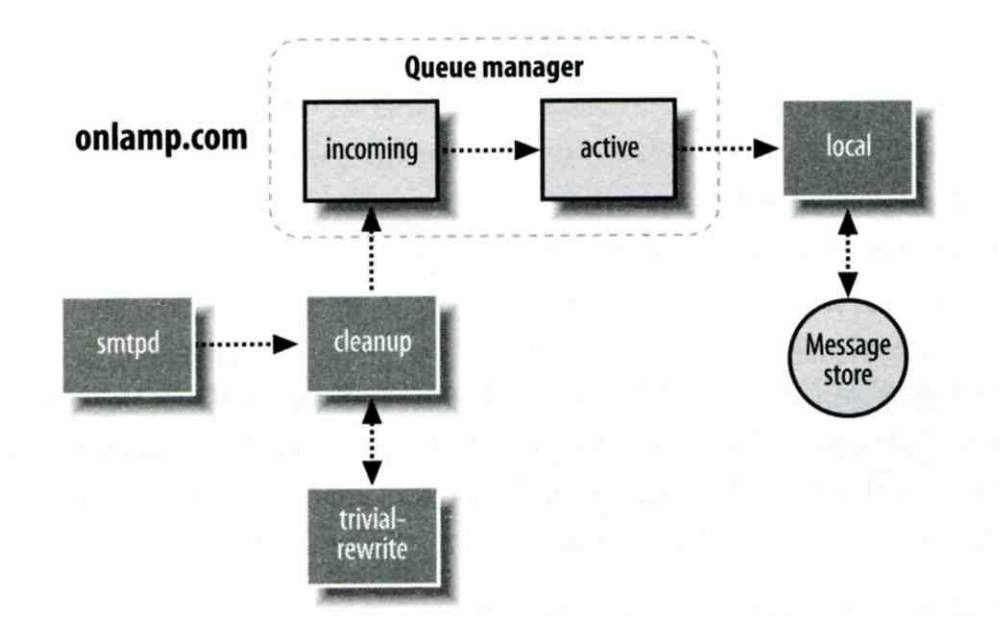

# Message Store Format

The Mbox format

- Store messages in single file for each user
- Each message start with "From" line and continued with message headers and body
- Mbox format has file-locking problem (performance)
- The Maildir format
	- Use structure of directories to store email messages
	- Each message is in its owned file
	- Three subdirectories cur, new, and tmp
	- Maildir format has scalability problem
		- $\triangleright$  locate and delete mails quickly, but waste amounts of fd, inodes, space
		- $\triangleright$  Problems of quota and backup
- $\Box$  Related parameters (in main.cf)
	- $mail\_spool\_directory = /var/mail$  (Mbox)
	- $mail\_spool\_directory = /var/mail/$  (Maildir)
- 

# Read your mail from terminal

 $\Box$  To read mails, you must login via ssh

- Built-in command to read mail: "mail"
- Friendly command-line MUA: "mutt"
	- $\triangleright$  Pkg: mutt
	- $\triangleright$  Port: mail/mutt
- $\Box$  To read from remote host
	- Supports MUA like Outlook, Thunderbird, or even Gmail
	- You need MAA (supports IMAP/POP3)
	- Dovecot
		- $\triangleright$  Pkg: dovecot
		- Ø Port: mail/dovecot

# Postfix & POP3/IMAP

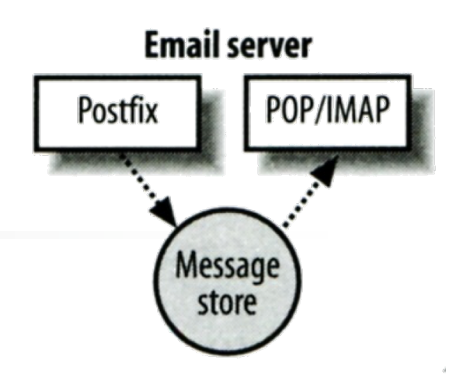

### $\Box$  POP3 vs. IMAP

- Both are used to retrieve mail from server for remote clients
- POP3 has to download entire message, while IMAP can download headers only
- POP3 can download only single mailbox, while IMAP can let you maintain multiple mailboxes and folders on server

### $\Box$  Postfix works together with POP3/IMAP

- Postfix and POP3/IMAP must agree on the type of mailbox format and style of locking
	- $\triangleright$  Standard message store
	- Ø Non-standard message store (using LMTP)
		- Such as Cyrus IMAP or Dovecot

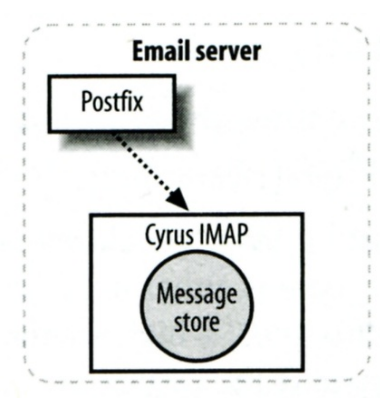

# Postfix Configuration

### $\Box$  Two most important configuration files

- /usr/local/etc/postfix/main.cf postconf(5)
	- $\triangleright$  Core configuration
- /usr/local/etc/postfix/master.cf master(5)
	- $\triangleright$  Which postfix service should invoke which program

### $\Box$  Edit main.cf

- Using text editor
- postconf
	- Ø % postconf [-e] "myhostname=nasa.cs.nctu.edu.tw"
	- $\geq$  % postconf -d myhostname(print default setting)
	- $\geq$  % postconf myhostname (print current setting)
- $\Box$  Reload postfix whenever there is a change
	- # postfix reload

## Postfix Configuration – Lookup tables (1)

 $\Box$  Parameters that use external files to store values

- Such as my destination, mynetwork, relay domains
- Text-based table is ok, but time-consuming when table is large
- $\Box$  Lookup tables syntax
	- Key values
	- Database format
		- $\%$  postconf -m
			- $\triangleright$  List all available database format
		- In main cf

 $\triangleright$  default database type

**% postconf default\_database\_type default\_database\_type = hash % postconf -h default\_database\_type hash**

**% postconf -m btree cidr environ hash internal proxy regexp static tcp texthash unix**

• [http://www.postfix.org/DATABASE\\_README.html](http://www.postfix.org/DATABASE_README.html)

## Postfix Configuration – Lookup tables (2)

 $\Box$  Use databased-lookup table in main.cf

• syntax

 $parameter = type$ : name

 $\bullet$  Ex:

 $\triangleright$  In main.cf canonical  $maps = hash:/usr/local/etc/postfix/canonical$ 

 $\triangleright$  After execute postmap /usr/local/etc/postfix/canonical.db

#### $\Box$  postmap command

- Generate database
	- $\triangleright$  \$ postmap hash:/usr/local/etc/postfix/canonical
- Query

Ø \$ postmap -q nctu.edu.tw hash:/usr/local/etc/postfix/canonical

don't need to add ".db" here

## Postfix Configuration – Lookup tables (3)

### $\Box$  Regular expression tables

- More flexible for matching keys in lookup tables
	- $\triangleright$  Sometimes you cannot list all the possibilities
- Two regular expression libraries used in Postfix
	- Ø POSIX extended regular expression (regexp, default)
	- Ø Perl-Compatible regular expression (PCRE)
- Usage
	- $\triangleright$  /pattern/ value
	- $\triangleright$  Do some content checks, such as
		- header\_checks
		- body\_checks
	- $\triangleright$  Design some features
		- $-$  /(\S+)\.(\S+)@cs\.nctu\.edu\.tw/ \$1@cs.nctu.edu.tw

## Postfix Configuration – **Categories**

#### $\Box$  Categories

Server identities

 $\triangleright$  my...

- Mail rewriting
	- $\triangleright$  for incoming/outgoing mails
- Access control
	- $\triangleright$  restrictions
- Mail processing
	- $\triangleright$  filter
- Operation details

Ø …

## Postfix Configuration – MTA Identity

#### Four related parameters

- myhostname
	- $\triangleright$  myhostname = nasa.cs.nctu.edu.tw
	- $\triangleright$  If un-specified, postfix will use 'hostname' command
- my destination
	- $\triangleright$  List all the domains that postfix should accept for local delivery
	- $\triangleright$  mydestination = \$myhostname, localhost.\$mydomain \$mydomain
		- This is the CS situation that MX will route mail to mailgate
	- $\triangleright$  mydestination = \$myhostname www.\$mydomain, ftp.\$mydomain
- mydomain
	- $\triangleright$  mydomain = cs.nctu.edu.tw
	- $\triangleright$  If un-specified, postfix use myhostname minus the first component
- myorigin

 $\triangleright$  myorigin = \$mydomain (default is \$myhostname)

# Postfix Configuration – System-wide aliases files

 $\Box$  Using aliases in Postfix (first-matching)

- alias  $maps = hash:/etc/aliases$
- alias  $maps = hash:/etc/aliases, nis:mail.aliases$
- alias  $database = hash:/etc/aliases$

### $\Box$  alias map vs alias database

- alias map
	- $\triangleright$  Which map to use (lookup table)
	- $\triangleright$  Not all of them is controlled by Postfix
		- $E.g. nis$
- alias database
	- $\triangleright$  Which (local) database files are built by "newaliases"

## Postfix Configuration – System-wide aliases files

#### To Build alias database file

- \$ postalias /etc/aliases
	- $\triangleright$  Can be used on other files
- \$ newaliases
	- $\triangleright$  For /etc/aliases
- $\Box$  Alias file format (same as sendmail)
	- Value can be
		- $\triangleright$  Email address, filename,  $|command,$  :include:
- Alias restriction
	- allow mail to commands  $=$  alias, forward
	- allow\_mail\_to\_files = alias, forward

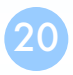

## Postfix Configuration – Virtual Alias Maps

### $\Box$  Virtual Alias Map

- It recursively rewrites envelope recipient addresses for all local, all virtual, and all remote mail destinations.
- virtual alias domains  $=$  \$virtual alias maps (default)
- virtual alias maps = hash:/usr/local/etc/postfix/virtual
	- Ø src-address dst-address lctseng@csie.nctu.edu.tw @chbsd.cs.nctu.edu.tw lctseng ch0nsi $\omega$ gmai1.com @csie.nctu.edu.tw @cs.nctu.edu.tw
- Applying regular expression
	- $\triangleright$  virtual alias maps = pcre:/usr/local/etc/postfix/virtual  $\sqrt{\cot(\pi)}$ ?(a)(t)?(cs|np)?bsd\d\*\.cs\.nctu\.edu\.tw\$/ bsdta@cs.nctu.edu.tw  $\sqrt{\cot(\pi)}$ ? $\frac{\partial(t)}{c\sinh(\pi)}$ ?linux\d\*\.cs\.nctu\.edu\.tw\$/ linuxta $\frac{\partial}{\partial s}$ .nctu.edu.tw  $\sqrt{\cot(\pi)}$ ?@(t)?csmail\w\*\d\*\.cs\.nctu\.edu\.tw\$/ mailta@cs.nctu.edu.tw

## Postfix Configuration – Virtual Alias Maps vs Alias Map

### $\Box$  alias map

- Used by  $local(8)$  delivery
- Key must be local recipients
- Value can be email/file/command/…

### $\Box$  virtual alias maps

- Used by [virtual\(5\)](http://www.postfix.org/virtual.5.html) delivery
- Higher priority than alias map
- Key can be
	- $\triangleright$  user@domain
	- $\triangleright$  user
	- $\geq$  @domain
- Value must be valid email addresses or local recipients

## Postfix Configuration – Relay Control (1)

### $\Box$  Open relay

- A mail server that permit anyone to relay mails
	- $\triangleright$  Neither originates or ends with a user from its domain
	- $\triangleright$  Spam
- By default, postfix is not an open relay

### $\Box$  A mail server should

- Relay mail for trusted user
	- $\triangleright$  Such as lctseng@smtp.cs.nctu.edu.tw
- Relay mail for trusted domain
	- Ø Ex. *smtp.cs.nctu.edu.tw* trusts *nctu.edu.tw*

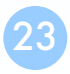

## Postfix Configuration – Relay Control (2)

Restricting relay access by mynetworks style

- mynetworks  $style$  = subnet
	- $\triangleright$  Allow relaying from other hosts in the same subnet, configured in this machine
- mynetworks\_style = host

 $\triangleright$  Allow relaying for only local machine

- mynetworks\_style = class
	- $\triangleright$  Any host in the same class A, B or C
	- $\triangleright$  Usually we don't use this your server may trust the whole subnet from your provider

## Postfix Configuration – Relay Control (3)

 $\Box$  Restricting relay access by mynetworks (override mynetworks style)

- List individual IP or subnets in network/netmask notation
- Ex: in /usr/local/etc/postfix/mynetworks
	- $\geq 127.0.0.0/8$
	- $\geq 140.113.0.0/16$
	- $\geq 10.113.0.0/16$

 $\Box$  Relay depends on the type of your mail server

- smtp.cs.nctu.edu.tw will be different from csmx1.cs.nctu.edu.tw
	- $\triangleright$  Outgoing: usually accepts submission from local domain
	- $\triangleright$  Incoming: may relay mails for trusted domains

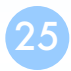

## Postfix Configuration – Rewriting address (1)

#### $\Box$  For unqualified address

- To append "myorigin" to local name
	- $\triangleright$  lctseng  $\rightarrow$  lctseng@nasa.cs.nctu.edu.tw
	- $\triangleright$  append at myorigin = yes
- To append "mydomain" to address that contain only host.
	- Ø lctseng@nasaà lctseng@nasa**.cs.nctu.edu.tw**
	- $\triangleright$  append dot mydomain = yes

## Postfix Configuration – Rewriting address (2)

#### Masquerading hostname

- Hide the names of internal hosts to make all addresses appear as if they come from the same mail server
- It is often used in out-going mail gateway
	- $\triangleright$  masquerade domains = cs.nctu.edu.tw
		- lctseng@subdomain.cs.nctu.edu.tw  $\rightarrow$  lctseng@cs.nctu.edu.tw
	- $\triangleright$  masquerade domains = !chairman.cs.nctu.edu.tw cs.nctu.edu.tw
	- $\triangleright$  masquerade exceptions = admin, root
- Rewrite to all envelope and header address excepts envelope recipient address (the default)
	- $\triangleright$  masquerade class = envelope sender, header sender, header recipient
	- $\triangleright$  This allows incoming messages can be filtered based on their recipient address

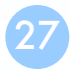

## Postfix Configuration – Rewriting address (3)

### $\Box$  Canonical address – canonical(5)

- Rewrite both header and envelope recursively invoked by cleanup daemon
- In main.cf
	- $\geq$  canonical maps = hash:/usr/local/etc/postfix/canonical

 $\triangleright$  canonical classes = envelope sender, envelope recipient, header sender, header recipient

In canonical

 $/^{\wedge}$ (.\*) $\omega(t)$ ?(cs)?(bsd|linux|sun)\d\*\.cs\.nctu\.edu\.tw\$/ \$1@cs.nctu.edu.tw

- Simlar configurations
	- Ø sender\_canonical\_maps、sender\_canonical\_classes
	- $\triangleright$  recipient\_canonical\_maps  $\cdot$  recipient\_canonical\_classes

## Postfix Configuration – Rewriting address (4)

### $\Box$  Relocated users

- Used to inform sender that the recipient is moved
- In main.cf

 $\triangleright$  relocated maps = hash:/usr/local/etc/postfix/relocated

In relocated

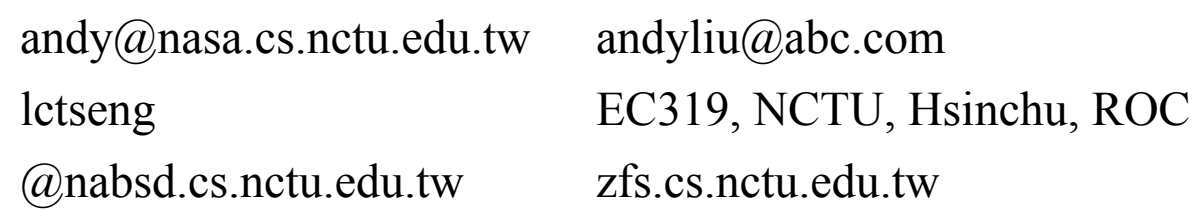

Value can be anything: phone number, street address, …

### $\Box$  Unknown users

- Not local user and not found in maps
- Default action: reject

### Postfix Configuration – master.cf (1)

 $\Box$ /usr/local/etc/postfix/master.cf ([master\(5\)](master(5)))

- Define services that **master** daemon can invoke
- Each row defines a service and
- Each column contains a specific configuration option

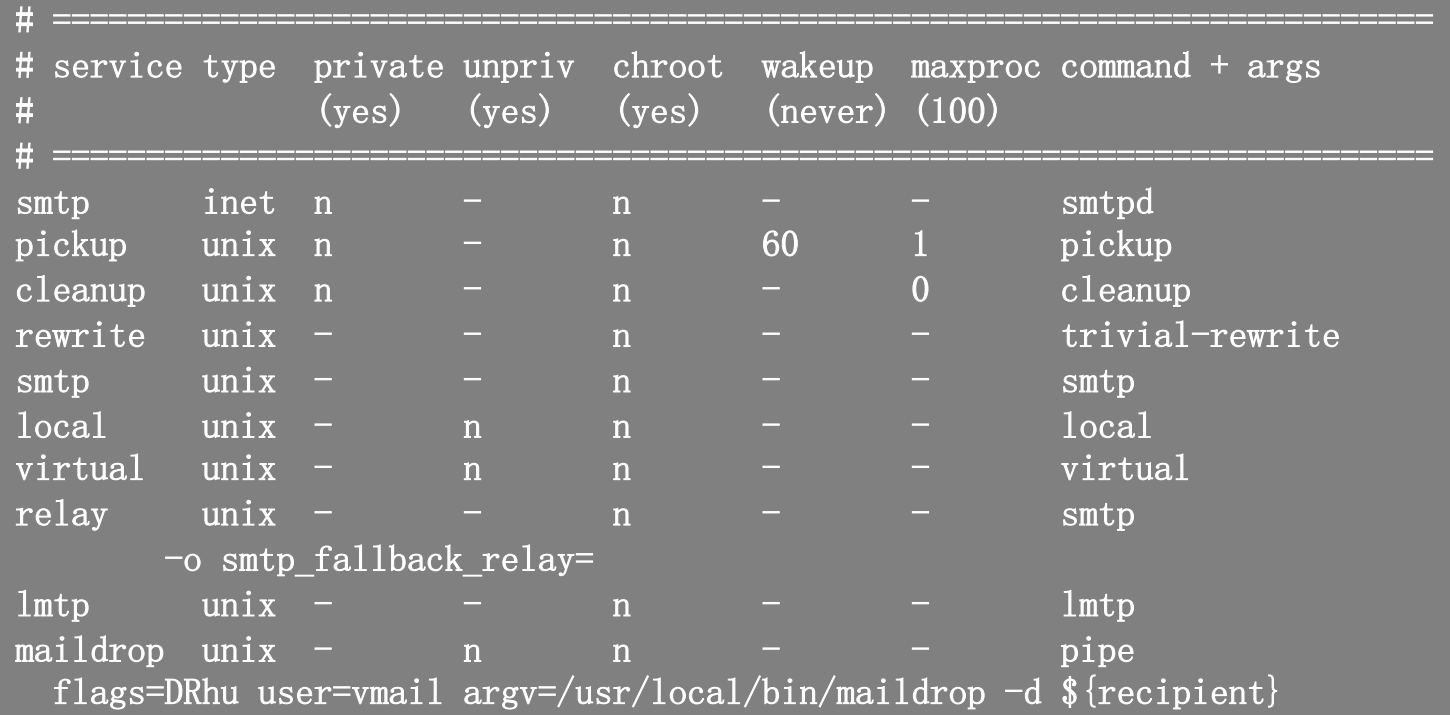

30

## Postfix Configuration – master.cf (2)

### $\Box$  Configuration options

- Service name
- Service type
	- $\triangleright$  inet, unix, fifo (obsolete), or pass
- Private
	- $\triangleright$  Access to this component is restricted to the Postfix system
		- "inet" type cannot be private
- Unprivileged
	- $\triangleright$  Run with the least amount of privilege required
		- y will run with the account defined in "mail owner"
		- n will run with root privilege
			- » local, pipe, spawn, and virtual

## Postfix Configuration – master.cf (3)

### $\Box$  Configuration options

• Chroot

 $\triangleright$  chroot location is defined in "queue directory"

- Wake up time
	- $\triangleright$  Automatically wake up the service after the number of seconds
- Process limit
	- $\triangleright$  Number of processes that can be executed simultaneously

 $\triangleright$  Default count is defined in "default process limit"

command  $+$  args

 $\triangleright$  Default path is defined in "daemon directory"

– /usr/libexec/postfix

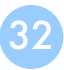

## Postfix Architecture – Message OUT

- $\Box$  Local delivery
- $\Box$  Relay to the destinations
- $\Box$  Other delivery agent (MDA)
	- Specify in /usr/local/etc/postfix/master.cf
		- $\triangleright$  How a client program connects to a service and what daemon program runs when a service is requested
	- lmtp
		- Ø Local Mail Transfer Protocol (Limited SMTP)
			- No queue
			- One recipient at once
		- $\triangleright$  Used to deliver to mail systems on the same network or even the same host
	- pipe
		- $\triangleright$  Used to deliver message to external program

### Mail Relaying – Transport Maps (1)

**T** Transport maps – transport(5)

- It override default transport method to deliver messages
- In main.cf

 $\triangleright$  transport maps = hash:/usr/local/etc/postfix/transport

In transport file  $\triangleright$  domain or address transport:nexthop 'Service" defined in master.cf

csie.nctu.edu.tw smtp:[mailgate.csie.nctu.edu.tw] cs.nctu.edu.tw smtp:[csmailgate.cs.nctu.edu.tw] cis.nctu.edu.tw smtp:[mail.cis.nctu.edu.tw]

orillynet.com smtp ora.com maildrop

example.com smtp:[192.168.23.56]:20025 kdent@ora.com error:no mail accepted for kdent

## Mail Relaying – Transport Maps (2)

 $\Box$  Usage in transport map

- $MX \rightarrow$  Local delivery mail server
- mailpost to bbs/news
- Postponing mail relay
	- $\triangleright$  Such as ISP has to postpone until customer network is online
	- $\triangleright$  In transport map: abc.com ondemand
	- $\triangleright$  In /usr/local/etc/postfix/master.cf ondemand unix - - n - - smtp
	- $\triangleright$  In /usr/local/etc/postfix/main.cf defer transports = ondemand  $\longleftarrow$ transport\_maps = hash:/usr/local/etc/postfix/transport "ondemand" transport should trigger by postqueue
	- $\triangleright$  Whenever the customer network is online, do
		- # postqueue -s abc.com

## Mail Relaying – Inbound Mail Gateway (1)

 $\Box$  Inbound Mail Gateway (IMG, MX)

- Accept all mail for a network from the Internet and relays it to internal mail systems
- $\bullet$  Ex:
	- $\geq$  csmx1.cs.nctu.edu.tw is a IMG
	- $\triangleright$  csmailgate.cs.nctu.edu.tw is internal mail system

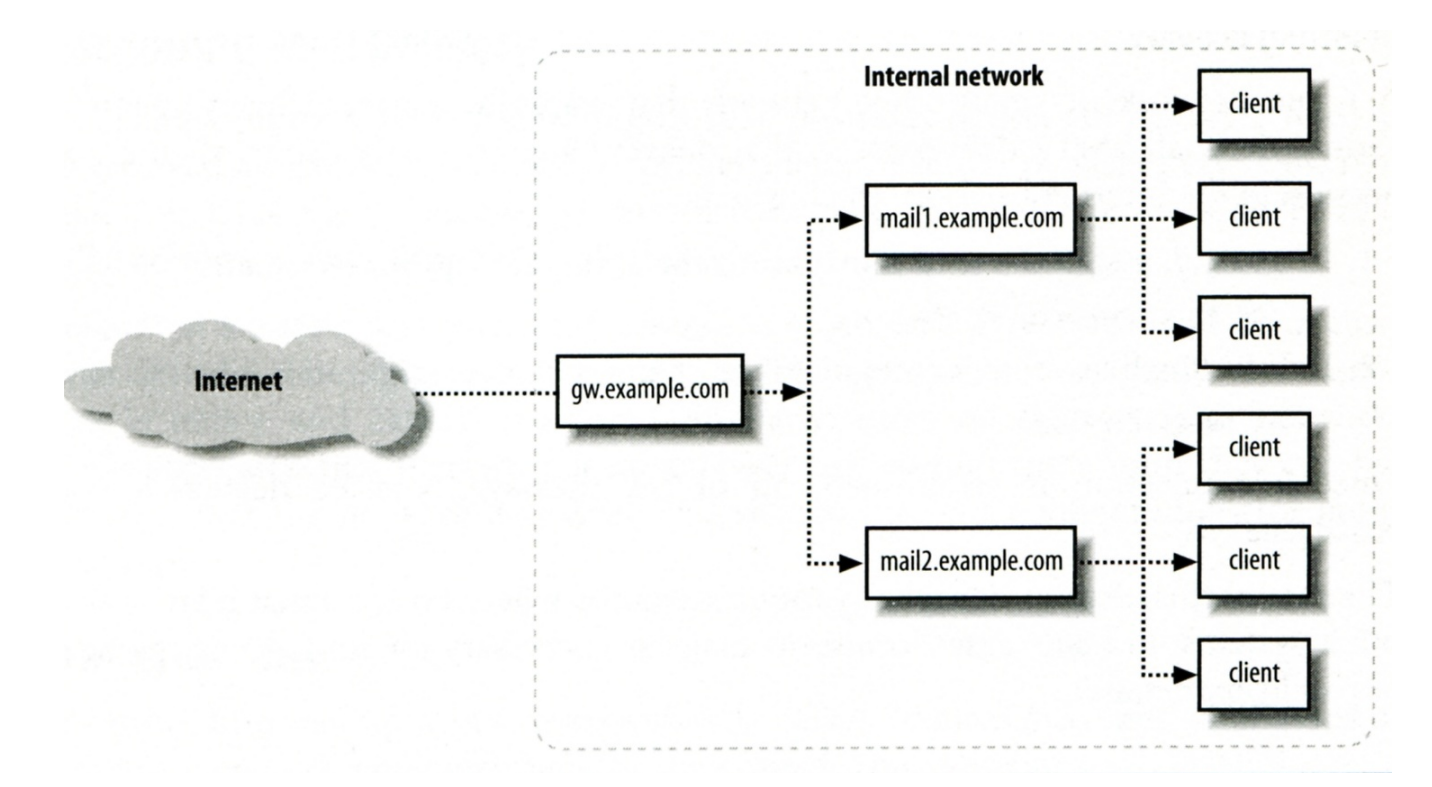
## Mail Relaying – Inbound Mail Gateway (2)

## To be IMG, suppose

- You are administrator for cs.nctu.edu.tw
- Hostname is csmx1.cs.nctu.edu.tw
- You have to be the IMG for secureLab.cs.nctu.edu.tw and javaLab.cs.nctu.edu.tw
	- Firewall only allow outsource connect to IMG port 25
- 1. The MX record for secureLab.cs.nctu.edu.tw and javaLab.cs.nctu.edu.tw should point to csmx1.cs.nctu.edu.tw
- 2. In csmx1.cs.nctu.edu.tw,

relay\_domains = secureLab.cs.nctu.edu.tw javaLab.cs.nctu.edu.tw transport  $maps = hash:/usr/local/etc/postfix/transport$ secureLab.cs.nctu.edu.tw relay:[secureLab.cs.nctu.edu.tw] javaLab.cs.nctu.edu.tw relay:[javaLab.cs.nctu.edu.tw]

3. In secureLab.cs.nctu.edu.tw ( and so do javaLab.cs.nctu.edu.tw) mydestination = secureLab.cs.nctu.edu.tw

## Mail Relaying – Outbound Mail Gateway

- $\Box$  Outbound Mail Gateway
	- Accept mails from inside network and relay them to Internet hosts
- $\Box$  To be OMG, suppose
	- You are administrator for cs.nctu.edu.tw
	- Hostname is csmailer.cs.nctu.edu.tw
	- You have to be the OMG for secureLab.cs.nctu.edu.tw and javaLab.cs.nctu.edu.tw
	- 1. In main.cf of csmailer.cs.nctu.edu.tw mynetworks = hash:/usr/local/etc/postfix/mynetworks secureLab.cs.nctu.edu.tw javaLab.cs.nctu.edu.tw
	- 2. All students in secureLab/javaLab will configure their MUA to use secureLab/javaLab.cs.nctu.edu.tw to be the SMTP server
	- 3. In main.cf of secureLab/javaLab.cs.nctu.edu.tw, relayhost = [csmailer.cs.nctu.edu.tw]

## Queue Management

#### The queue manage daemon

- qmgr daemon
- Unique queue ID
- Queue directories (/var/spool/postfix/\*)  $\triangleright$  active, bounce, corrupt, deferred, hold

#### $\Box$  Message movement between queues

- Temporary problem  $\rightarrow$  deferred queue
- qmgr takes messages alternatively between incoming and deferred queue to active queueInput agents

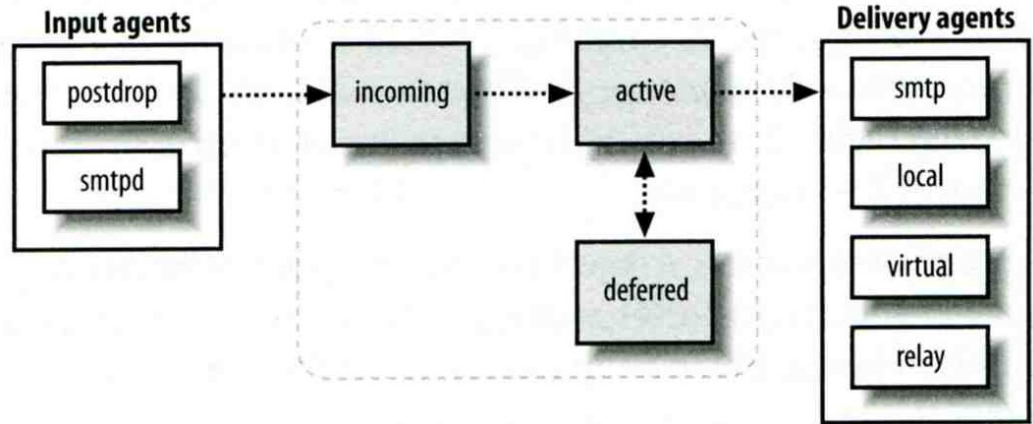

## Queue Management – Queue Scheduling

#### $\Box$  Double delay in deferred messages

- **Between** 
	- $\triangleright$  minimal backoff time = 300s
	- $\triangleright$  maximal\_backoff time = 4000s
- qmgr daemon periodically scan deferred queue for reborn messages  $\geq$  queue run delay = 300s

#### $\Box$  Deferred  $\rightarrow$  bounce

maximal queue lifetime  $= 5d$ 

## Queue Management – Message Delivery

Controlling outgoing messages

- When there are lots of messages in queue for the same destination, it should be careful not to overwhelm it
- If concurrent delivery is success, postfix can increase concurrency between:
	- $\triangleright$  initial destination concurrency = 5
	- $\geq$  default\_destination\_concurrency limit = 20
	- $\triangleright$  Under control by
		- maxproc in /usr/local/etc/postfix/master.cf
	- $\triangleright$  You can override the default destination concurrency limit for any transport mailer:
		- $-$  smtp\_destination\_concurrency\_limit = 25
		- $-$  local destination concurrency limit  $= 10$
- Control how many recipients for a single outgoing message
	- $\geq$  default destination recipient limit = 50
	- $\triangleright$  You can override it for any transport mailer in the same idea:
		- $s$ mtp\_destination\_recipient\_limit = 100

## Queue Management – Error Notification

 $\square$ Sending error messages to administrator

- Set notify\_classes parameter to list error classes that should be generated and sent to administrator
	- $\triangleright$  Ex: notify\_classes = resource, software
- Error classes

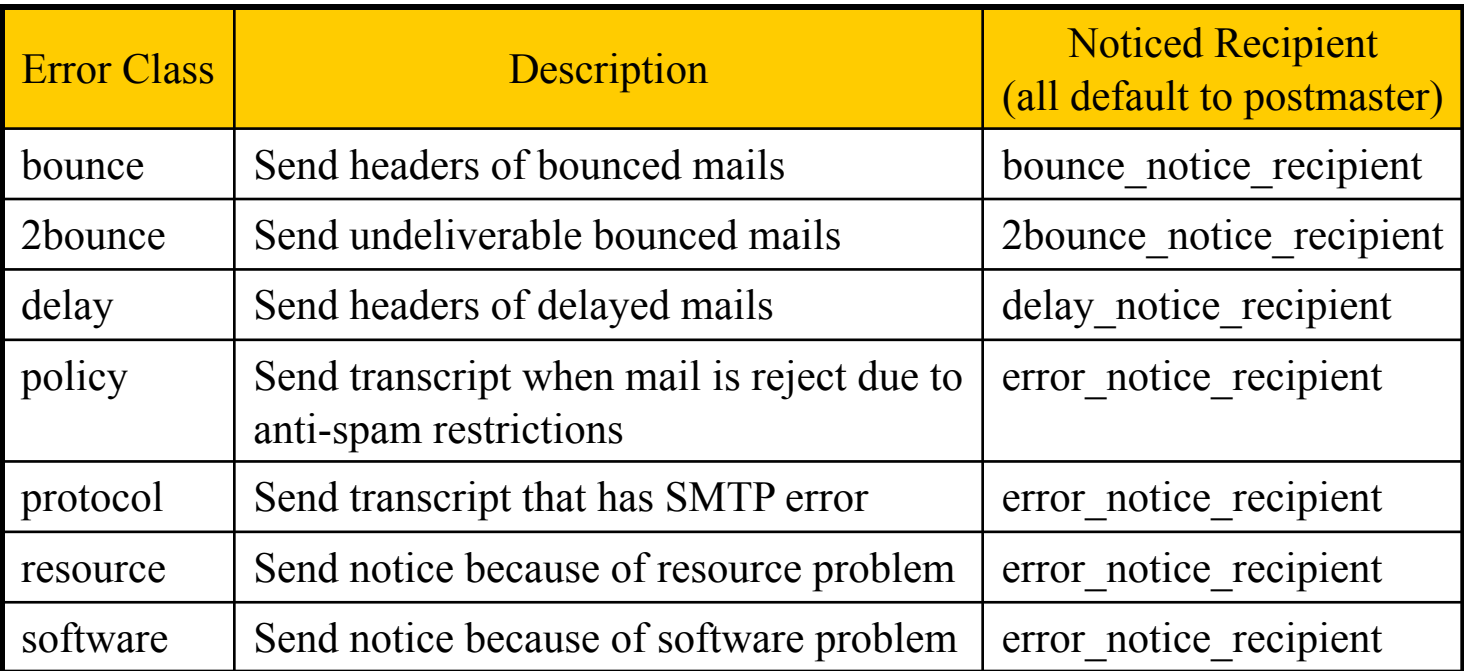

## Queue Management – Queue Tools (1)

- postqueue command
	- postqueue –p
		- $\triangleright$  Generate sendmail mailq output
	- postqueue  $-f$ 
		- $\triangleright$  Attempt to flush(deliver) all queued mail
	- postqueue –s cs.nctu.edu.tw
		- $\triangleright$  Schedule immediate delivery of all mail queued for site
- $\Box$  postsuper command
	- Delete queued messages
		- Ø postsuper –d E757A3428C6 (from incoming, active, deferred, hold)
		- $\triangleright$  postsuper –d ALL
	- Put messages "on hold" so that no attempt is made to deliver it
		- Ø postsuper –h E757A3428C6 (from incoming, active, deferred)
	- Release messages in hold queue
		- $\triangleright$  postsuper –H ALL
	- Requeue messages into maildrop queue (maildrop  $\rightarrow$  pickup  $\rightarrow$  cleanup  $\rightarrow$  incoming)
		- $\geq$  postsuper –r E757A3428C6
		- $\triangleright$  postsuper –r ALL

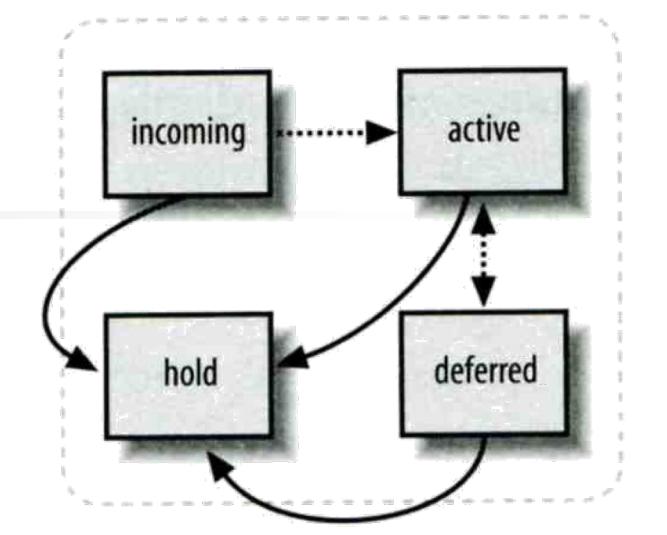

44

## Queue Management – Queue Tools (2)

 $\Box$  postcat

• Display the contents of a queue file

**nasa [/home/lctseng] -lctseng- mailq -Queue ID- --Size-- ----Arrival Time---- -Sender/Recipient------- 3314234284A 602 Sat May 19 04:16:20 root@nasa.cs.nctu.edu.tw (connect to csmx1.cs.nctu.edu.tw[140.113.235.104]:25: Operation timed out) lctseng@cs.nctu.edu.tw nasa [/home/lctseng] -lctseng- sudo postcat -q 3314234284A \*\*\* ENVELOPE RECORDS deferred/3/3314234284A \*\*\* message\_size:** 602 214 1 0 602 **message\_arrival\_time: Sat May 19 04:16:20 2012 create\_time: Sat May 19 04:16:20 2012 sender: root@nasa.cs.nctu.edu.tw named\_attribute: rewrite\_context=local original\_recipient: root recipient: lctseng@cs.nctu.edu.tw \*\*\* MESSAGE CONTENTS deferred/3/3314234284A \*\*\* Received: by nasa.cs.nctu.edu.tw (Postfix) id 3314234284A; Sat, 19 May 2012 04:16:20 +0800 (CST) Delivered-To: root@nasa.cs.nctu.edu.tw Received: by nasa.cs.nctu.edu.tw (Postfix, from userid 0) id 2CB713427A5; Sat, 19 May 2012 04:16:20 +0800 (CST) To: root@nasa.cs.nctu.edu.tw Subject: nasa.cs.nctu.edu.tw weekly run output Message-Id: <20120518201620.2CB713427A5@nasa.cs.nctu.edu.tw> Date: Sat, 19 May 2012 04:16:20 +0800 (CST) From: root@nasa.cs.nctu.edu.tw (NASA Root) Rebuilding locate database:**

**Rebuilding whatis database: …**

 $\Box$  Use single system to host many domains

- $\bullet$  Ex:
	- $\triangleright$  We use csmailgate.cs.nctu.edu.tw to host both
		- cs.nctu.edu.tw
		- csie.nctu.edu.tw
- Purpose
	- $\triangleright$  Can be used for final delivery on the machine or
	- $\triangleright$  Can be used for forwarding to destination elsewhere
- $\Box$  Important considerations
	- Does the same user id with different domain should go to the same mailbox or different mailbox ?
		- $\triangleright$  YES (shared domain)
		- $\triangleright$  NO (Separate domain)
	- Does every user require a system account in /etc/passwd ?
		- $\triangleright$  YES (system account)
		- $\triangleright$  NO (virtual account)

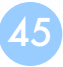

## Shared Domain with System Account

- $\Box$  Situation
	- The mail system should accept mails for both canonical and virtual domains and
	- The same mailbox for the same user id
- Procedure
	- Modify "mydomain" to canonical domain
	- Modify "mydestination" parameter to let mails to virtual domain can be local delivered
	- Ex:
		- $\triangleright$  mydomain = cs.nctu.edu.tw
		- $\triangleright$  mydestination = \$myhostname, \$mydomain, csie.nctu.edu.tw
		- ※ In this way, mail to both [lctseng@cs.nctu.edu.tw](mailto:chwong@cs.nctu.edu.tw) and [lctseng@csie.nctu.edu.tw](mailto:chwong@csie.nctu.edu.tw) will go to csmailgate:/var/mail/lctseng
- $\Box$  Limitation
	- Can not separate  $lctseng@cs.$ nctu.edu.tw from  $lctseng@csie.$ nctu.edu.tw

#### Separate Domains with System Accounts

- $\Box$  Situation
	- The mail system should accept mails for both canonical and virtual domains and
	- Mailboxes are not necessarily the same for the same user id

#### $\Box$  Procedure

- Modify "mydomain" to canonical domain
- Modify "virtual alias domains" to accept mails to virtual domains
- Create "virtual alias maps" map
- $\bullet$  Ex:
	- $\triangleright$  mydomain = cs.nctu.edu.tw
	- $\triangleright$  virtual alias domains = abc.com.tw, xyz.com.tw
	- $\triangleright$  virtual alias maps = hash:/usr/local/etc/postfix/virtual
	- $\triangleright$  In /usr/local/etc/postfix/virtual
		- [CEO@abc.com.tw](mailto:CEO@abc.com.tw) andy  $\omega$ xyz.com.tw jack

#### $\Box$  Limitation

Need to maintain UNIX account for virtual domain user

#### Separate Domains with Virtual Accounts (1)

 $\Box$  Useful when users in virtual domains:

- Do not need to login to system
- Only need to retrieve mail through POP/IMAP server

#### $\Box$  Procedure

- Modify "virtual mailbox domains" to let postfix know what mails it should accepts
- Modify "virtual mailbox base" and create related directory to put mails
- Create "virtual mailbox maps" map
- $\bullet$  Ex:
	- $\triangleright$  virtual mailbox domain = abc.com.tw, xyz.com.tw
	- $\triangleright$  virtual mailbox base = /var/vmail
	- $\triangleright$  Create /var/vmail/abc-domain and /var/vmail/xyz-domain
	- $\triangleright$  virtual mailbox maps = hash:/usr/local/etc/postfix/vmailbox
	- $\triangleright$  In /usr/local/etc/postfix/vmailbox

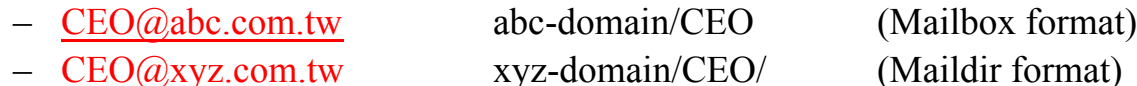

#### Separate Domains with Virtual Accounts (2)

#### Ownerships of virtual mailboxes

- Simplest way:
	- Ø The same owner of POP/IMAP Servers
- Flexibility in postfix
	- $\triangleright$  virtual uid maps and virtual gid maps
	- $\triangleright$  Ex:
		- virtual uid maps = static:1003
		- virtual gid maps = static:105
		- virtual uid maps = hash:/usr/local/etc/postfix/virtual uids
		- virtual uid maps = hash:/usr/local/etc/postfix/virtual uids static:1003
		- In /usr/local/etc/postfix/virtual\_uids
			- » CEO@abc.com.tw 1004
			- » CEO@xyz.com.tw 1008

## Step by Step Examples

Let's learn from examples

# Step by Step Examples

## $\Box$  Build a Basic MTA

- Send test mails to verify your MTA
- Check whether your mail is sent or not

 $\Box$  MTA Authentication

 $\Box$  MTA Encryption

 $\Box$  MAA for POP3 and IMAP

## $\Box$  Note

• In this example, we assume you have public IP/domain

## Build a Basic MTA

#### Can send mails to other domain

amediahologikal mol. 20 historistik

#### **Mail system components**

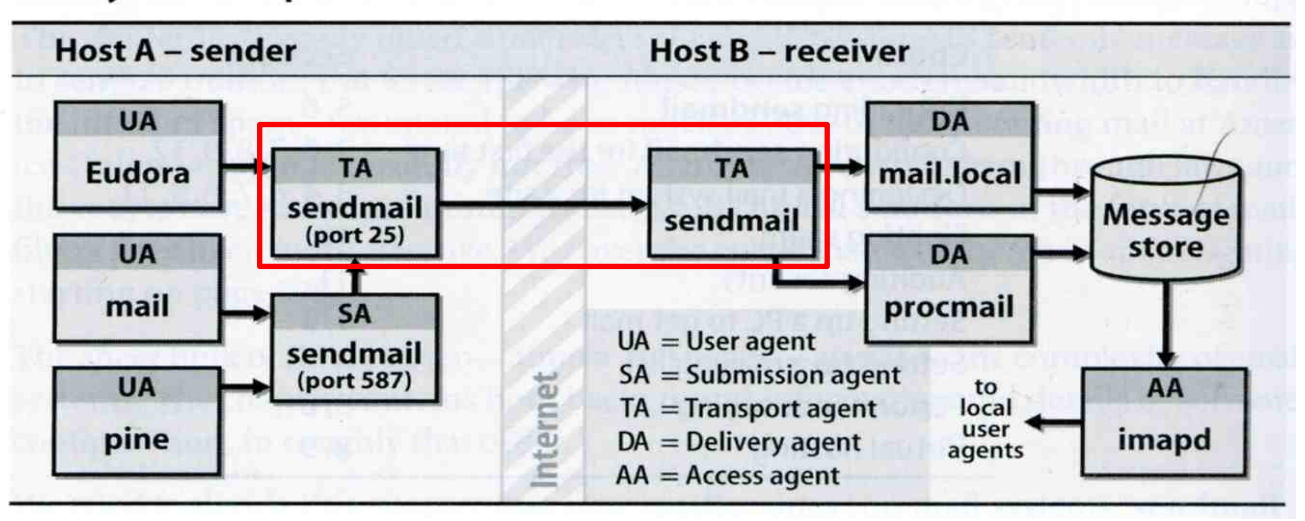

# Build a basic MTA(1)

#### $\Box$  Can send mails to other domain

## $\Box$  Install Postfix

- Pkg: postfix
- Port: mail/postfix

## $\Box$  After installation

- Disable "sendmail" program
	- $\triangleright$  service sendmail stop
	- $\triangleright$  In /etc/rc.conf

sendmail\_enable="NONE"

 $\triangleright$  In /etc/periodic.conf (create if not exists)

daily\_clean\_hoststat\_enable="NO" daily\_status\_mail\_rejects\_enable="NO" daily status include submit mailq="NO" daily submit queuerun="NO"

## Build a basic MTA(2)

### $\Box$  Replace sendmail by Postfix modified version

• Edit /etc/mail/mailer.conf

Sendmail /usr/local/sbin/sendmail send-mail /usr/local/sbin/sendmail Mailq /usr/local/sbin/sendmail newaliases /usr/local/sbin/sendmail

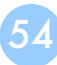

# Build a basic MTA(3)

#### $\Box$  After installation

- Enable postfix
	- $\triangleright$  Edit /etc/rc.conf

#### postfix\_enable="YES"

 $\triangleright$  service postfix start

#### $\Box$  Set up DNS records

- Some domains will reject mails from hosts without DNS record
- Suppose the hostname is "demo1.nasa.lctseng.nctucs.net"
- Set up these records
	- $\triangleright$  (A record) demo1.nasa.lctseng.nctucs.net
	- $\triangleright$  (A record) nasa.lctseng.nctucs.net
	- $\triangleright$  (MX record) nasa.lctseng.nctucs.net
		- Points to "demo1.nasa.lctseng.nctucs.net"

## Build a basic MTA(4)

#### $\Box$  Set up MTA identity

- See [Postfix Configuration: MTA identity](#page-57-0)
- In main.cf

myhostname = demo1.nasa.lctseng.nctucs.net mydomain = nasa.lctseng.nctucs.net myorigin = \$myhostname mydestination = \$myhostname, localhost.\$mydomain, localhost, \$mydomain

#### $\Box$  Reload or restart postfix to apply changes

• postfix reload

## Send test mails to verify your MTA(1)

#### □ "telnet" or "mail" command

> telnet localhost 25 Trying 127.0.0.1... Connected to localhost. Escape character is '^]'. 220 demo1.nasa.lctseng.nctucs.net ESMTP Postfix EHLO localhost 250-demo1.nasa.lctseng.nctucs.net 250-PIPELINING 250-SIZE 10240000 250-VRFY 250-ETRN 250-ENHANCEDSTATUSCODES 250-8BITMIME 250 DSN MAIL FROM: lctseng@nasa.lctseng.nctucs.net  $250$  2.1.0 Ok RCPT TO: lctseng@cs.nctu.edu.tw 250 2.1.5 Ok **DATA** 354 End data with <CR><LF>.<CR><LF> Subject: This is test mail **DATA** 

57

250 2.0.0 Ok: queued as 3C868150

# <span id="page-57-0"></span>Send test mails to verify your MTA(2)

#### $\Box$  The "mail" command

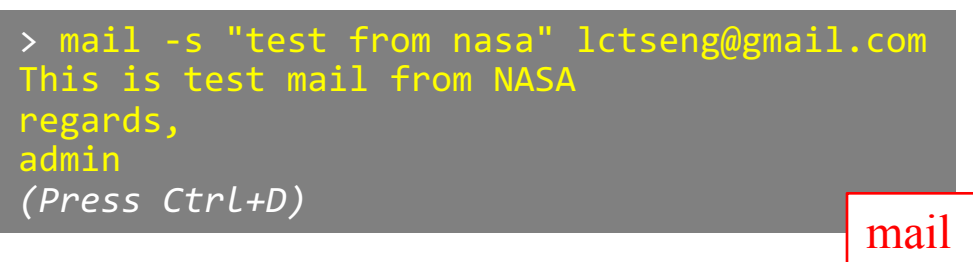

See man page for more details

### $\Box$  Result (gmail)

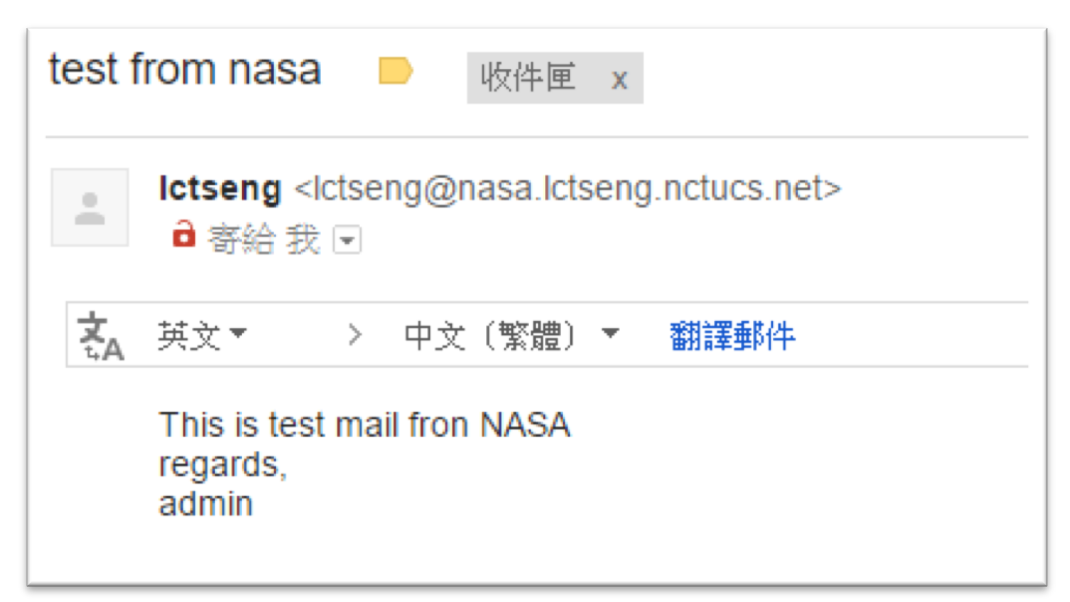

## <span id="page-58-0"></span>Send test mails to verify your MTA(3)

#### $\Box$  Mail source text of last example

Delivered-To: lctseng@gmail.com Received: by 10.129.125.135 with SMTP id y129csp874822ywc; Sun, 6 Mar 2016 02:39:22 -0800 (PST) X-Received: by 10.98.87.90 with SMTP id l87mr25639644pfb.70.1457260762400; Sun, 06 Mar 2016 02:39:22 -0800 (PST) Return-Path: <lctseng@nasa.lctseng.nctucs.net> Received: from demo1.nasa.lctseng.nctucs.net …(omitted) by mx.google.com with ESMTP id bz6si20406744pad.30.2016.03.06.02.39.21 for <lctseng@gmail.com>; Sun, 06 Mar 2016 02:39:21 -0800 (PST) Received-SPF: neutral (google.com: 140.113.168.238 is neither permitted …(omitted) Authentication-Results: mx.google.com; spf=neutral (google.com: 140.113.168.238 is neither permitted …(omitted) Received: by demo1.nasa.lctseng.nctucs.net (Postfix, from userid 1001) id 6D916162; Sun, 6 Mar 2016 18:38:04 +0800 (CST) To: lctseng@gmail.com Subject: test from nasa Message-Id: <20160306103804.6D916162@demo1.nasa.lctseng.nctucs.net> Date: Sun, 6 Mar 2016 18:38:04 +0800 (CST) From: lctseng@nasa.lctseng.nctucs.net (lctseng)

This is test mail from NASA regards, admin

## Check whether your mail is sent or not (1)

- $\Box$  Sometimes, we do not receive mails immediately
- $\Box$  There may be some errors when your MTA sending mails to other domain
- $\Box$  Mails will stay in queues
	- Contain information about each mail
- $\Box$  Tools to management mail queues
	- See [Postfix Configuration: Queue Management -](#page-27-0) Queue Tools

# Check whether your mail is sent or not (2)

#### $\Box$  Example for rejected mails

-Queue ID- --Size-- ----Arrival Time---- -Sender/Recipient------- 3C868150 377 Sun Mar 6 18:23:11 lctseng@nasa.lctseng.nctucs.net (host csmx3.cs.nctu.edu.tw[140.113.235.119] said: 450 4.1.8 <lctseng@nasa.lctseng.nctucs.net>: Sender address rejected: Domain not found (in reply to RCPT TO command)) lctseng@cs.nctu.edu.tw

0 Kbytes in 1 Request.

• Problem

 $\triangleright$  The destination MX cannot verify the domain of sender host

• Reason

Ø You may forget to set up correct DNS record

This mail will NOT be delivered until you set up your DNS record

# Check whether your mail is sent or not (3)

#### $\Box$  Example for deferred mails

-Queue ID- --Size-- ----Arrival Time---- -Sender/Recipient-3C868150 377 Sun Mar 6 18:23:11 lctseng@nasa.lctseng.nctucs.net (host csmx1.cs.nctu.edu.tw[140.113.235.104] said: 450 4.2.0 <lctseng@cs.nctu.edu.tw>: Recipient address rejected: Greylisted, see http://postgrey.schweikert.ch/help/cs.nctu.edu.tw.html (in reply to RCPT TO command)) lctseng@cs.nctu.edu.tw

- 0 Kbytes in 1 Request.
- Problem

 $\triangleright$  The mail is deferred for a short time

• Reason

 $\triangleright$  Destination host wants to examine our server is a spamming host or not

• The mail will be delivered after a short time

 $\triangleright$  Generally within 30 minutes

## **MTA Authentication**

We don't want unauthorized user to access our MTA

# MTA authentication(1)

- $\Box$  In previous example, only localhost can send mail to other domain
- $\Box$  If you try telnet on other host, when you try to send mails to other domain, you will get:

```
> telnet demo1.nasa.lctseng.nctucs.net 25
Trying 140.113.168.238...
Connected to demo1.nasa.lctseng.nctucs.net.
Escape character is '^]'.
220 demo1.nasa.lctseng.nctucs.net ESMTP Postfix
MAIL FROM: lctseng@demo1.nasa.lctseng.nctucs.net
250 2.1.0 Ok
RCPT TO: lctseng@gmail.com
454 4.7.1 <lctseng@gmail.com>: Relay access denied
```
#### $\Box$  That is because you have following lines in main.cf

mynetworks\_style = host

- So Postfix only trust clients from localhost
- See [Postfix Configuration: Relay Control](#page-58-0)

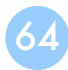

# MTA authentication(2)

- $\Box$  How to let SMTP clients outside from trust networks get the same privileges as trusted hosts?
	- Can send mails to other domain, not only \$mydestination
	- We need authentication (account and password)

#### $\Box$  SASL Authentication

- Simple Authentication and Security Layer
- [RFC 2554](http://tools.ietf.org/html/rfc2554), [RFC 4954](http://tools.ietf.org/html/rfc4954)

 $\square$  To configure SASL for Postfix, we need another daemon

- Dovecot SASL (we use it in our example)
- Cyrus SASL (need to enable it by port)

 $\Box$  References

- <http://wiki2.dovecot.org/>
- [http://www.postfix.org/SASL\\_README.html](http://www.postfix.org/SASL_README.html)

## MTA authentication(3) - Dovecot SASL

#### $\Box$  Installation

- Pkg: dovecot
- Port: mail/dovecot

#### **□** Enable Dovecot SASL daemon

In /etc/rc.conf

dovecot\_enable="YES"

• Copy configuration files

cp -R /usr/local/etc/dovecot/example-config/\* \ /usr/local/etc/dovecot

- Create SSL keys for Dovecot (self-signed or use Let's Encrypt)
	- Ø Change path for SSL files in /usr/local/etc/dovecot/conf.d/10-ssl.conf
	- $\triangleright$  In fact, these are mainly for POP3s and IMAPs, not SASL in Postfix
- service dovecot start

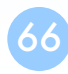

## MTA authentication(4) - Postfix with Dovecot SASL

#### $\Box$  Set up Dovecot SASL authenticate (using system account)

• In /usr/local/etc/dovecot/conf.d/10-master.conf:

```
service auth {
 # Postfix smtp-auth
  unix listener /var/spool/postfix/private/auth {
    mode = 0666 
  }
}
```
• In /usr/local/etc/dovecot/conf.d/10-auth.conf

```
auth mechanisms = plain login
```
## MTA authentication(5) - Postfix with Dovecot SASL

#### $\Box$  Set up Dovecot SASL in Postfix

In main.cf

```
# Set SASL to Dovecot
smtpd_sasl_type = dovecot
# Specify the UNIX socket path
smtpd sasl path = private/auth# Enable SASL
smtpd sasl auth enable = yes
# For client capability 
broken_sasl_auth_clients = yes
# Allow SASL authenticated clients
smtpd_recipient_restrictions = permit_mynetworks, 
                               permit sasl authenticated,
                               reject unauth destination
```
#### $\Box$  Restart/Reload Dovecot and Postfix

## MTA authentication(6)

#### $\Box$  Now you can authenticate your identity in SMTP

> telnet demo1.nasa.lctseng.nctucs.net 25 Trying 140.113.168.238... Connected to demo1.nasa.lctseng.nctucs.net. Escape character is '^]'. 220 demo1.nasa.lctseng.nctucs.net ESMTP Postfix EHLO linuxhome.cs.nctu.edu.tw 250-demo1.nasa.lctseng.nctucs.net 250-PIPELINING 250-SIZE 10240000 250-VRFY 250-ETRN 250-AUTH PLAIN LOGIN 250-AUTH=PLAIN LOGIN 250-ENHANCEDSTATUSCODES 250-8BITMIME 250 DSN

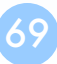

# MTA authentication(7)

 $\Box$  The account and password are encoded in Base64

If you have perl installed, suggest your account is test and password is testpassword

perl -MMIME::Base64 -e 'print encode\_base64("\000test\000testpassword");'

It will generate encoded account and password Ø For example: AHRlc3QAdGVzdHBhc3N3b3Jk

## MTA authentication(8)

#### $\Box$  Use the encoded account and password to authenticate it

```
> telnet demo1.nasa.lctseng.nctucs.net 25
Trying 140.113.168.238...
Connected to demo1.nasa.lctseng.nctucs.net.
Escape character is '^]'.
220 demo1.nasa.lctseng.nctucs.net ESMTP Postfix
AUTH PLAIN AHRlc3QAdGVzdHBhc3N3b3Jk
235 2.7.0 Authentication successful
MAIL FROM: lctseng@nasa.lctseng.nctucs.net
250 2.1.0 Ok
RCPT TO: lctseng@gmail.com
250 2.1.5 Ok
DATA
354 End data with <CR><LF>.<CR><LF>
To: lctseng@gmail.com
Subject: This is authenticated client
Message-Id: <20160307120109.861A9154@demo1.nasa.lctseng.nctucs.net>
Date: Mon, 7 Mar 2016 15:01:09 +0800 (CST)
From: lctseng@demo1.nasa.lctseng.nctucs.net (lctseng)
```

```
Test Mail
```
250 2.0.0 Ok: queued as F3D59171

## MTA Encryption

The Internet is dangerous. We need to protect ourselves from sniffing.
# MTA encryption(1)

 $\Box$  In previous example, all SMTP sessions are in plain text

• Your encoded authentication information is in danger!

 $\Box$  We need encryption over SSL/TLS

- Like HTTP can be enhanced to HTTPs
- Postfix supports two kinds of encryption
	- Ø SMTP over TLS
	- $\triangleright$  SMTPs
- □ Before we enable SMTP over TLS (or SMTPs), you need SSL keys and certificates
	- Again, just like HTTPs
	- Self-signed or use Let's Encrypt
	- You can use the same certificates/keys as Dovecot's
		-

 $\triangleright$  In main.cf smtpd\_tls\_cert\_file = /path/to/cert.pem smtpd tls key file = /path/to/key.pem

# MTA encryption(2-1) - Set up SMTP over TLS

- $\Box$  Recommended for SMTP encryption
- $\Box$  Use the same port as SMTP (port 25)
- $\Box$  No force encryption
	- Client can choose whether to encrypt mails or not
	- But server can configured to force encryption

## $\Box$  In main.cf

No force encryption

smtpd\_tls\_security\_level = may

Force encryption

smtpd\_tls\_security\_level = encrypt

 $\Box$  Reload Postfix

# MTA encryption(2-2) - Set up SMTP over TLS

### $\Box$  Now your server supports SMTP over TLS

> telnet demo1.nasa.lctseng.nctucs.net 25 Trying 140.113.168.238... Connected to demo1.nasa.lctseng.nctucs.net. Escape character is '^]'. 220 demo1.nasa.lctseng.nctucs.net ESMTP Postfix EHLO linuxhome.cs.nctu.edu.tw 250-demo1.nasa.lctseng.nctucs.net 250-PIPELINING 250-SIZE 10240000 250-VRFY 250-ETRN 250-STARTTLS 250-ENHANCEDSTATUSCODES 250-8BITMIME 250 DSN

 $\Box$  If you use force encryption, you must STARTTLS before sending mails MAIL FROM: lctseng@nasa.lctseng.nctucs.net 530 5.7.0 Must issue a STARTTLS command first

# MTA encryption(2-3) - Set up SMTP over TLS

## $\Box$  Send mail with STARTTLS

- You cannot use telnet (plain-text client) anymore
- Connection becomes encrypted after STARTTLS
- telnet cannot read encrypted text
- $\Box$  OpenSSL client

openssl s\_client -connect demo1.nasa.lctseng.nctucs.net:25 -starttls smtp

# MTA encryption(3-1) - Set up SMTPs

- $\Box$  Alternative way to encrypt SMTP sessions
- $\Box$  Use different port: 465
- $\Box$  Force encryption
- $\Box$  Can coexist with SMTP over TLS

## $\Box$  In master.cf

Uncomment these lines

smtps inet n - n - - - - smtpd -o syslog\_name=postfix/smtps -o smtpd\_tls\_wrappermode=yes

This will open port 465 for SMTPs and use "smtps" as syslog name

 $\Box$  Reload Postfix

# MTA encryption(3-2) - Set up SMTPs

 $\Box$  Now you can use SSL clients to use SMTPs

- telnet may not work in encrypted sessions
- SSL client:

openssl s\_client –connect host:port

Important note

 $\triangleright$  In openssl s client, DO NOT use capital character "R"

- "R" is a special command in openssl s\_client (for renegotiating)
- Ø So use "mail from/rcpt to" instead of "MAIL FROM/RCPT TO"

– For SMTP, they are all the same

 $\triangleright$  If you use "R", you will see following output (NOT a part of SMTP)

```
RENEGOTIATING
depth=2 O = Digital Signature Trust Co., CN = DST Root CA X3
verify return:1
depth=1 C = US, O = Let's Encryption C = Let's Encrypt, C = Let's Encrypt Authority X1verify return:1
depth=0 CN = nasa.lctseng.nctucs.net
verify return:1
```
## MAA for POP3 and IMAP

### Read mails from remote host

and above led not of state that?

#### **Mail system components**

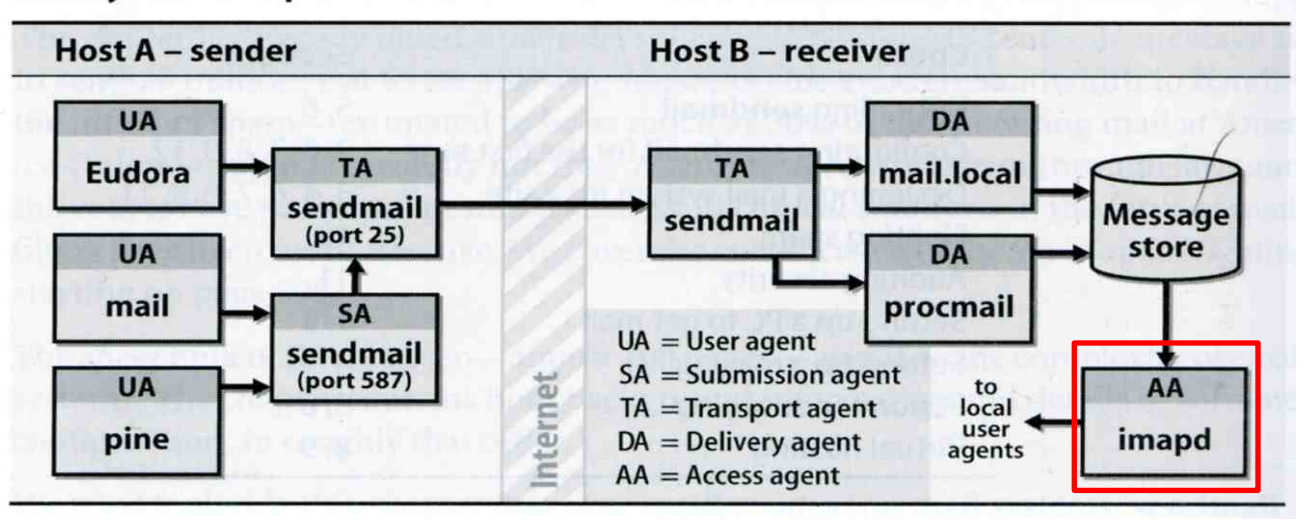

# MAA for POP3 and IMAP (1)

 $\Box$  Dovecot already provides POP3 and IMAP services

- Include SSL versions: POP3s, IMAPs
	- $\triangleright$  That why we need SSL certificates and keys for Dovecot
- $\Box$  When you activate Dovecot service, these MAA services are also brought up.
- $\Box$  But you cannot access mail directly, you need some configuration
	- Configuration files are in : /usr/local/etc/dovecot/
	- There are many files included by dovecot.conf
		- $\triangleright$  In conf.d directory
		- $\triangleright$  Splitting configuration files is easier to management
	- Reference:

[https://doc.dovecot.org/configuration\\_manual/quick\\_configuration/](https://doc.dovecot.org/configuration_manual/quick_configuration/)

# MAA for POP3 and IMAP (2) - Dovecot Configuration

 $\Box$  Allow GID = 0 to access mail (optional)

- By default, Dovecot do not allow users with  $GID = 0$  to access mail. If your users are in wheel group, you need following settings
- In dovecot.conf

first\_valid\_gid =  $0$ 

 $\Box$  Specify the mail location (must agrees with Postfix)

• In conf.d/10-mail.conf

mail\_location = mbox:~/mail:INBOX=/var/mail/%u

 $\Box$  Add authenticate configuration to use PAM module

- Dovecot use system PAM module to authenticate
- Allow system users to access mails
- Create a new file: /etc/pam.d/dovecot

auth required pam\_unix.so account required bam unix.so

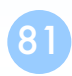

# MAA for POP3 and IMAP (3)

- $\Box$  After restart Dovecot, your MAA is ready
- $\Box$  To check these services, you can use "telnet" or "openssl s client"
	- POP3: 110
	- POP3s: 995
	- IMAP: 143
	- IMAPs: 993

# MAA for POP3 and IMAP (4)

## $\Box$  IMAP + STARTTLS

openssl s\_client -connect host.example.com:143 -starttls imap

## $\Box$  POP3 + STARTTLS

openssl s\_client -connect host.example.com:110 -starttls pop3

 $\Box$  IMAPs

openssl s\_client -connect host.example.com:993

 $\Box$  POP3s

openssl s\_client -connect host.example.com:995

## $\Box$  Sample message from Dovecot when succeed

- POP +OK Dovecot ready.
- IMAP

OK [CAPABILITY IMAP4rev1 LITERAL+ SASL-IR LOGIN-REFERRALS ID ENABLE IDLE AUTH=PLAIN AUTH=LOGIN] Dovecot ready.

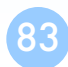

# MAA for POP3 and IMAP (5)

## $\Box$  Set up MUAs like Outlook or Thunderbird

- You can see the tutorial in CS mail server, they should be similar to set up your server
- Settings for Gmail is also available
- <https://mail.cs.nctu.edu.tw/>

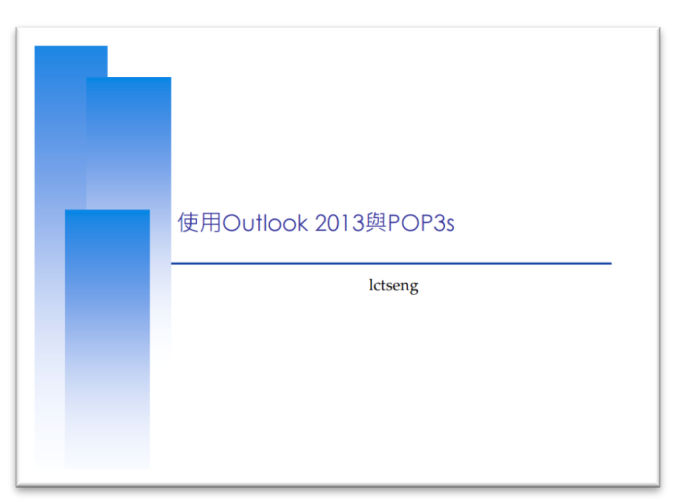

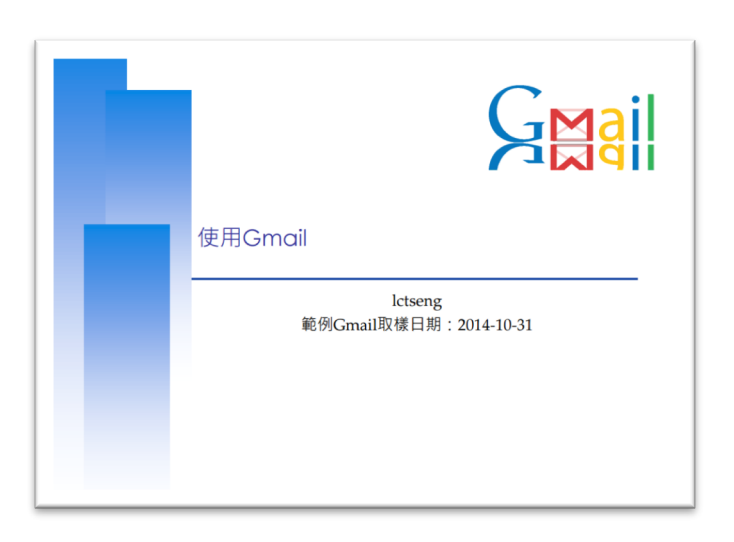

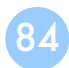